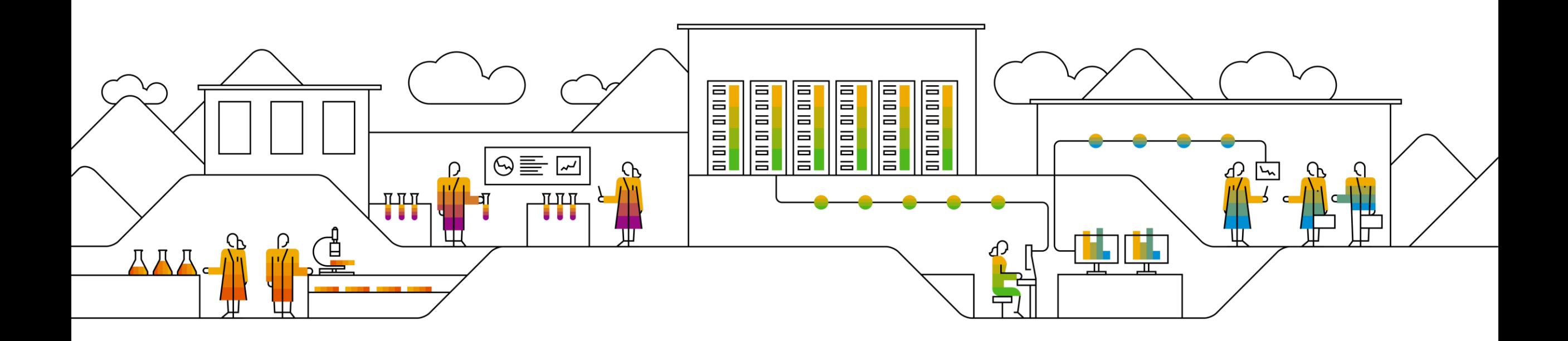

## **Live Business Needs Live Support Schedule an Expert for the Intelligent Enterprise**

Laszlo Dobos, PhD, April 2019

PUBLIC

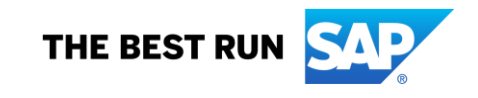

## **Legal disclaimer**

The information in this presentation is confidential and proprietary to SAP and may not be disclosed without the permission of SAP. This presentation is not subject to your license agreement or any other service or subscription agreement with SAP. SAP has no obligation to pursue any course of business outlined in this document or any related presentation, or to develop or release any functionality mentioned therein. This document, or any related presentation and SAP's strategy and possible future developments, products and or platforms directions and functionality are all subject to change and may be changed by SAP at any time for any reason without notice. The information in this document is not a commitment, promise or legal obligation to deliver any material, code or functionality. This document is provided without a warranty of any kind, either express or implied, including but not limited to, the implied warranties of merchantability, fitness for a particular purpose, or non-infringement. This document is for informational purposes and may not be incorporated into a contract. SAP assumes no responsibility for errors or omissions in this document, except if such damages were caused by SAP´s willful misconduct or gross negligence.

All forward-looking statements are subject to various risks and uncertainties that could cause actual results to differ materially from expectations. Readers are cautioned not to place undue reliance on these forward-looking statements, which speak only as of their dates, and they should not be relied upon in making purchasing decisions.

# **What is** Schedule an Expert (SaE)?

Schedule an Expert

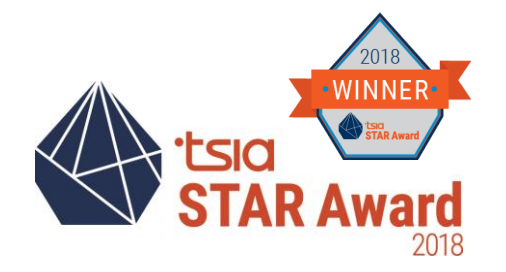

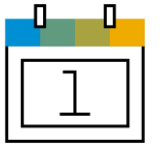

**Schedule an Expert** connects you live with SAP Support in a one-on-one 30-minute call to discuss a technical topic of your choosing – at a time that is convenient for you.

- One-to-one 30-minute call delivered remotely through Skype for Business
- Book an appointment at least three business days in advance to allow engineers to prepare
- Check out the Schedule an Expert video
- Visit [SAP Support Portal](https://support.sap.com/en/my-support/incidents.html#section_1575600800) to learn more
- Learn more on how to join [your Schedule an Expert call](https://launchpad.support.sap.com/#/notes/2478334)

### **Benefits**

- **EXEC** Live channel option for you
- Interact one-to-one with a support engineer
- Get answers when and where you need them
- **Get help and direct support** for any technical question
- Have access to the same engineers that you would create an incident with
- Reduce your waiting time for response and resolution
- **Access**
- **Access Schedule an Expert** [through the SAP ONE](http://launchpad.support.sap.com/) Support Launchpad (several entry options):
- a. Access through the **Schedule an Expert tile** on your SAP ONE Support Launchpad home screen.
- b. Carry out a search in the Launchpad's database. Click on the Schedule an Expert-button in the upper area.
- Access Schedule an Expert through the "Contact Us"-menu in SAP ONE Support Launchpad's footer bar

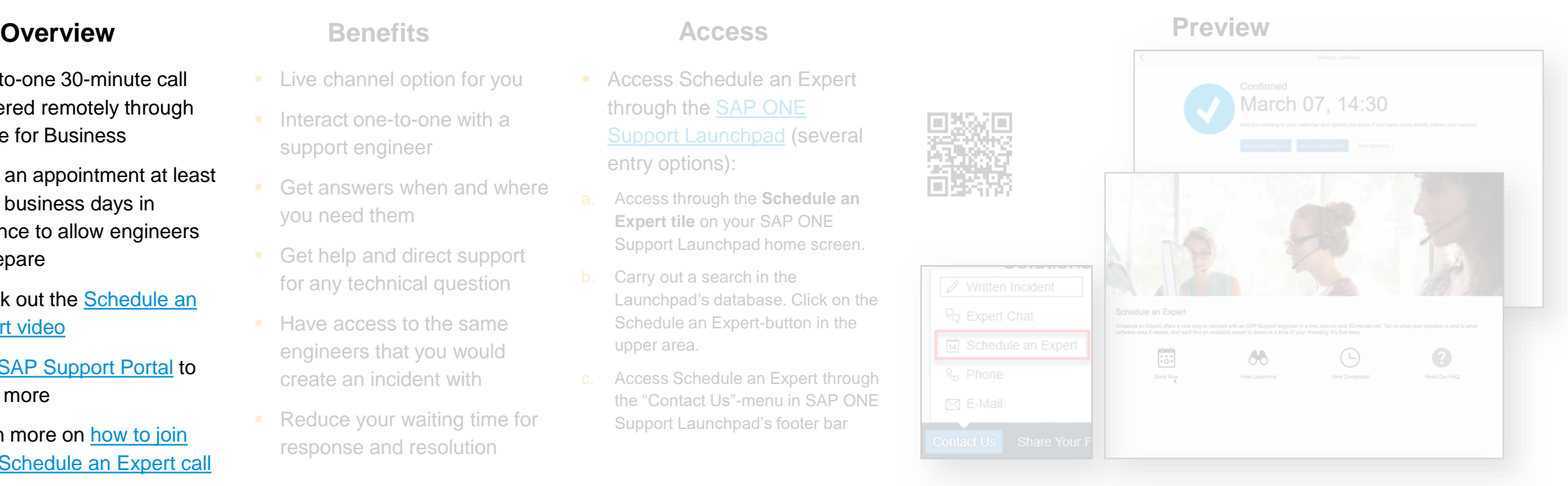

.Contact Us"-menu in SAP ONE Support Launchpad's footer bar

Schedule an Expert

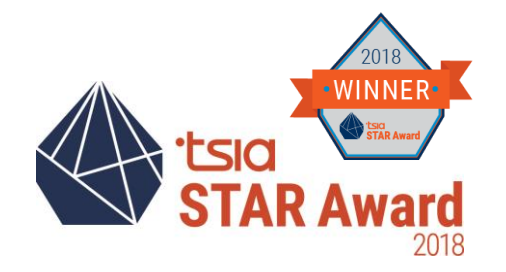

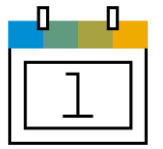

**Schedule an Expert** connects you live with SAP Support in a one-on-one 30-minute call to discuss a technical topic of your choosing – at a time that is convenient for you.

- One-to-one 30-minute call delivered remotely through Skype for Business
- Book an appointment at least three business days in advance to allow engineers to prepare
- Check out the Schedule an Expert video
- Visit [SAP Support Portal](https://support.sap.com/en/my-support/incidents.html#section_1575600800) to learn more
- Learn more on how to join [your Schedule an Expert call](https://launchpad.support.sap.com/#/notes/2478334)

### **Benefits**

- **EXEC** Live channel option for you
- **·** Interact one-to-one with a support engineer
- Get answers when and where you need them
- Get help and direct support for any technical question
- Have access to the same engineers that you would create an incident with
- Reduce your waiting time for response and resolution

### **Access**

- **Access Schedule an Expert** [through the SAP ONE](http://launchpad.support.sap.com/) Support Launchpad (several entry options):
- a. Access through the **Schedule an Expert tile** on your SAP ONE Support Launchpad home screen.
- Carry out a search in the Launchpad's database. Click on the Schedule an Expert-button in the upper area.
- Access Schedule an Expert through the "Contact Us"-menu in SAP ONE Support Launchpad's footer bar

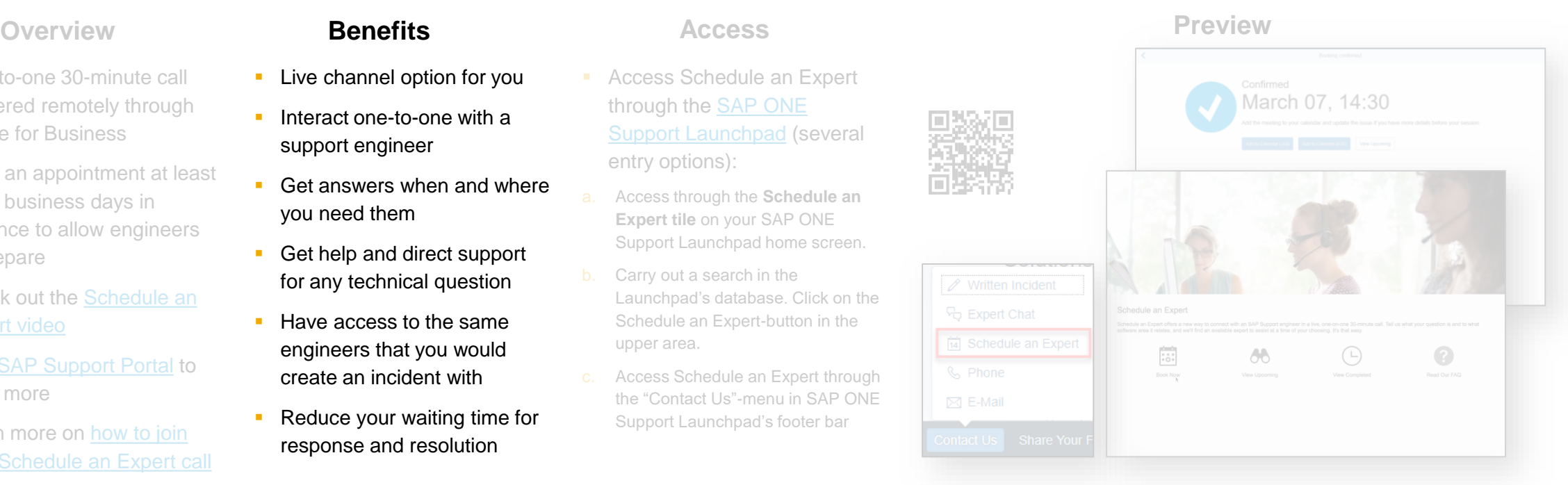

"Contact Us"-menu in SAP ONE Support Launchpad's footer bar

Schedule an Expert

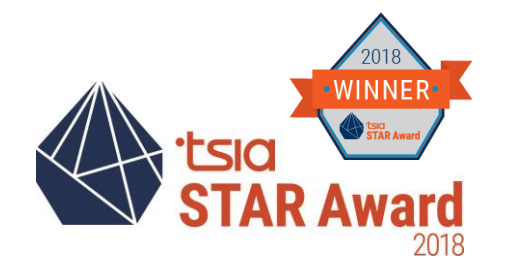

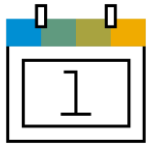

**Schedule an Expert** connects you live with SAP Support in a one-on-one 30-minute call to discuss a technical topic of your choosing – at a time that is convenient for you.

### **Overview Benefits Access Access Preview**

- One-to-one 30-minute call delivered remotely through Skype for Business
- Book an appointment at least three business days in advance to allow engineers to prepare
- Check out the Schedule an Expert video
- Visit [SAP Support Portal](https://support.sap.com/en/my-support/incidents.html#section_1575600800) to learn more
- Learn more on how to join [your Schedule an Expert call](https://launchpad.support.sap.com/#/notes/2478334)

### **Benefits**

- **EXEC** Live channel option for you
- **·** Interact one-to-one with a support engineer
- Get answers when and where you need them
- **Get help and direct support** for any technical question
- Have access to the same engineers that you would create an incident with
- Reduce your waiting time for response and resolution

### **Access**

- Access Schedule an Expert [through the SAP ONE](http://launchpad.support.sap.com/) Support Launchpad (several entry options):
- a. Access through the **Schedule an Expert tile** on your SAP ONE Support Launchpad home screen.
- b. Carry out a search in the Launchpad's database. Click on the Schedule an Expert-button in the upper area.
- c. Access Schedule an Expert through the "Contact Us"-menu in SAP ONE Support Launchpad's footer bar

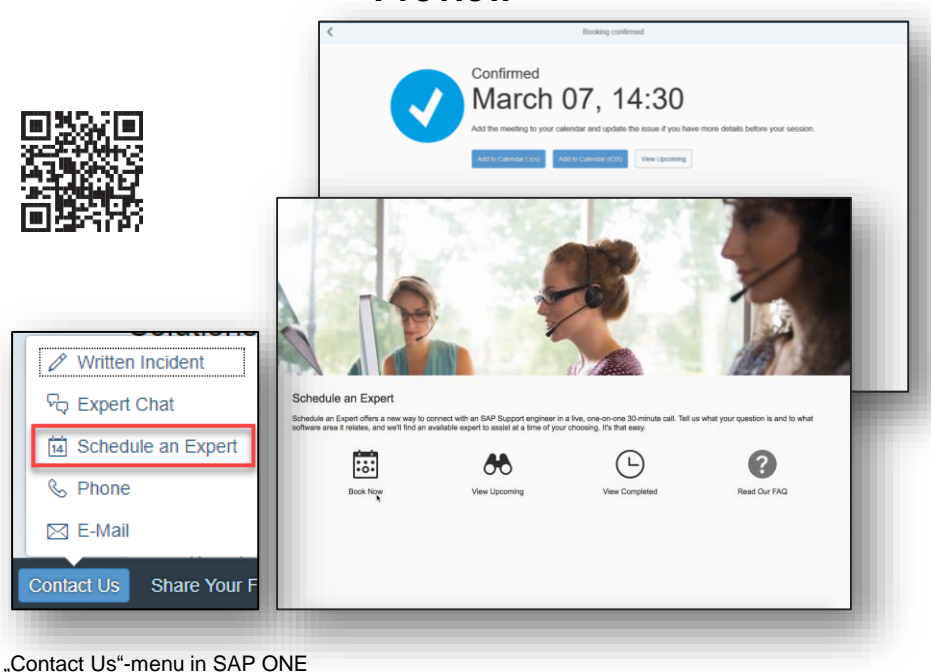

Support Launchpad's footer bar

## **Where else can Schedule an Expert be reached?**

## Support.sap.com

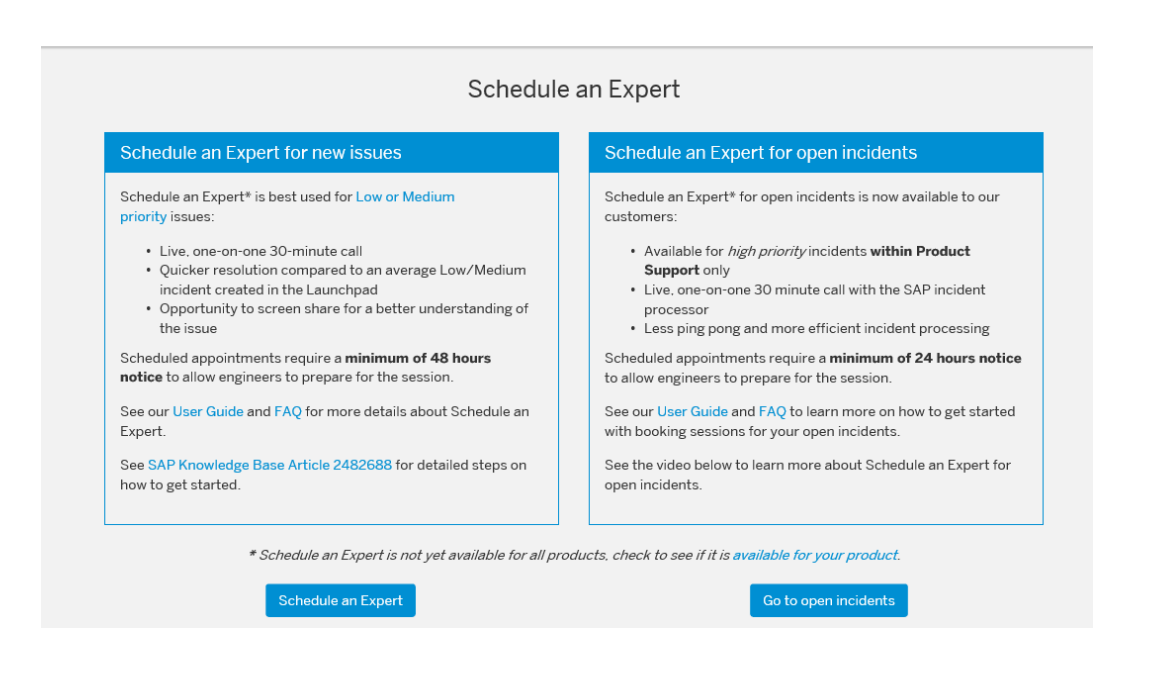

## SAP OneSupport Launchpad

### My Home My SAP Notes & KBAs Incidents System Data Inbox I Am Interested In  $\Omega$ New 222 6 gΞ Updated  $\mathbf 0$ Favorites updated Within last 217 days Action required Favorite systems **SAP Passport** My SAP EarlyWatch Report an Incident Schedule an Expert Enable Single Sign-On Alert Reports SuccessFactors Book a Live Session 同 ි 0  $\sim$ ₽ No certificate found (!) Cannot load tile Find a Solution Upcoming sessions Service Partner SAP EarlyWatch Manage Service Service Requests User Cockpit Alert Partner Users Cloud - Deactivated... Workspace Ë  $\Omega$ O ⊫⊅ ٨N 翢 at all Need confirmation No valid Customer as...

## **What can you expect from a Schedule an Expert session?**

## **Schedule an Expert session =**

Regular SAP product support incident

+

30 min Skype call

Same requests as for regular incidents

- Live communication to an Support Engineer is beneficial, e.g: Clarifying complex requests, questions about KBA implementation
- Possibility to involve more parties (Basis, application expert, business expert) present at a same time
- Guidance to the correct channel in case PS cannot handle the case

## **DEMO**

How to book a Schedule an Expert Session

## **What happens after a Schedule an Expert session?**

Process at a Glance

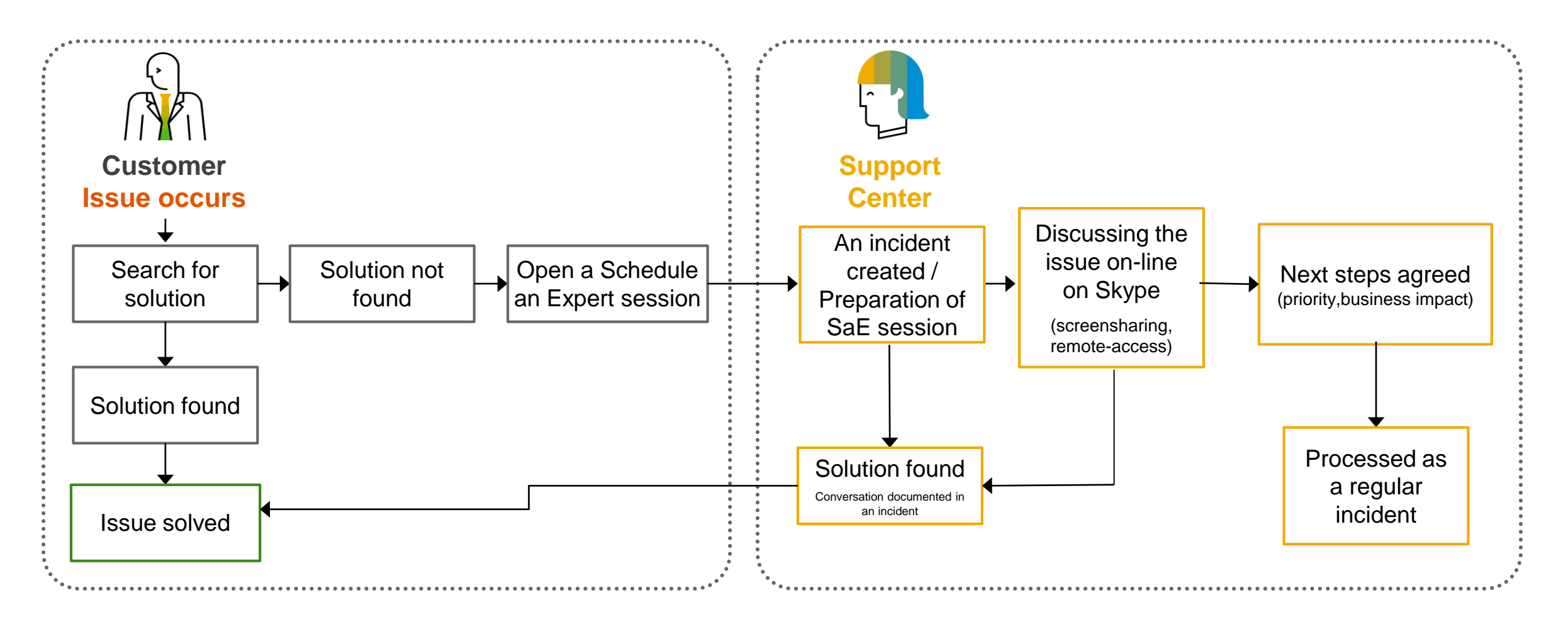

**The same support expert is working on Schedule an Expert sessions as on incidents**

## **Real time support with Schedule an Expert**

Customer feedbacks and objective metrics

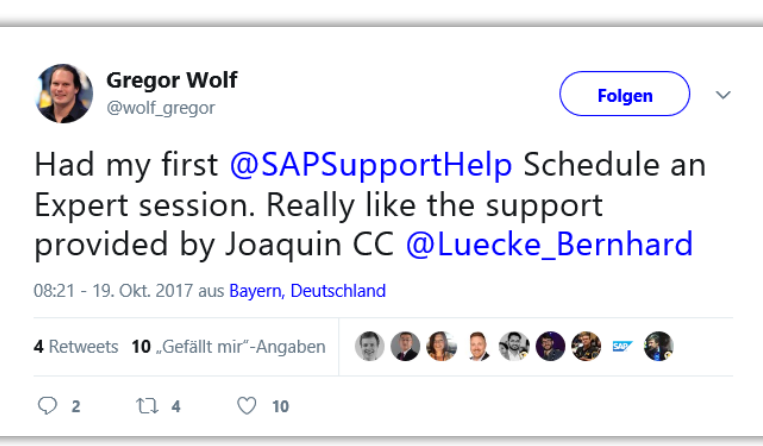

### "

It was great using the Schedule an Expert session. I was able to **talk directly with an expert** and explain the problem statement and he guided me to the steps to execute.

- Customer survey feedback

Schedule an Expert is an excellent service. We can get a lot of knowledge from SAP product support, it is very easy to use by phone and remote screen sharing. We think this tool will reduce incidents and **help us solve issues more quickly** by ourselves."<br>Cyst "

- Customer survey feedback

highest customer satisfaction amongst support channels

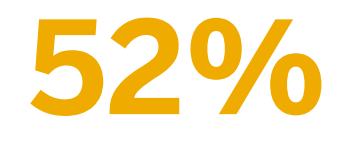

fewer interactions

**76%**

© 2019 SAP SE or an SAP affiliate company. All rights reserved. Ⅰ PUBLIC 11 12 11 12 11 12 11 12 11 12 11 12 11 12 11 12 11 12 11 12 11 12 11 12 11 13 11 13 11 13 11 13 11 13 11 13 11 13 11 13 11 13 11 13 11 13 11 13 11 1 time and costs saved for customers when compared to written incidents

**8.8**

I'm very satisfied with this new

definitely use it again. ¶<br>custome.

appointment for the call. I had the feeling it is much easier to talk about a problem or functionality as writing a lot of messages until both sides are on the same page. It saves a lot of time. Thank you for this new possibility. I will

possibility. It was very easy to book an

"

- Customer survey feedback

# **That is handy!** What if I have an open incident already?

Schedule an Expert for open incidents

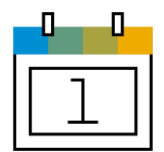

**Schedule an Expert for open incidents** enables you to book a 30 minute call to discuss technical details of the incident with the assigned support engineer.

### **Overview <b>Benefits Preview Preview Preview**

- One-on-one 30 minute call booked directly from an open incident with the assigned support engineer
- Available for *high priority*  incidents with select support engineers
- **Book an appointment** minimum 2 business days in advance
- Sessions delivered remotely through *Skype for Business*  (Learn more on how to join [your Schedule an Expert call\)](https://launchpad.support.sap.com/#/notes/2478334)

### © 2019 SAP SE Or an SAP affiliate company. All rights reserved. Ⅰ PUBLIC 13 Note to company. All rights reserved. Ⅰ PUBLIC 13 Note of the US of leading to the confederating the served. 1 PUBLIC 13 **Check [User Guide a](https://support.sap.com/content/dam/support/en_us/library/ssp/my-support/incidents/sae-userguide-open-incidents.pdf)nd [FAQ](https://launchpad.support.sap.com/#/notes/2651182)**

### **Benefits**

- **Have live interaction to** discuss technical details of the open incident with the assigned support engineer
- Schedule a call at a time that is convenient for you
- Less ping pong and more efficient incident processing reducing the time to resolve your open issue
- Easy to have other colleagues with you on the call

### **Access**

- **Schedule an Expert button will** appear in the incident editing page in SAP ONE Support Launchpad when the following conditions are met
- o Incident is currently Open and High Priority status within Product Support
- A processor has been assigned to the incident and is available for scheduling
- **Click Schedule an Expert** button and then click *Book a Session*
- Add the appointment to your calendar and join the session at scheduled time

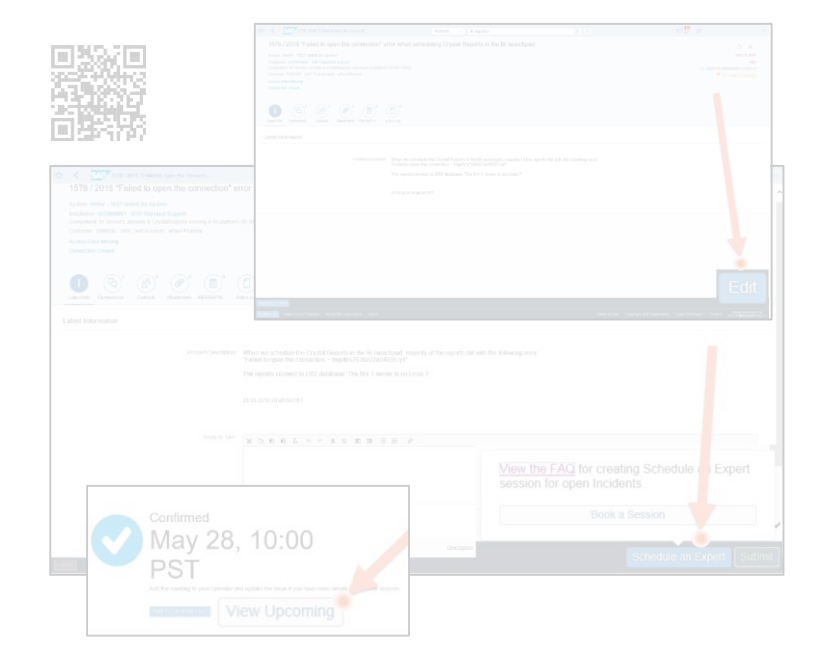

Schedule an Expert for open incidents

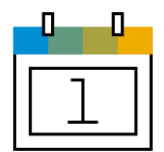

**Schedule an Expert for open incidents** enables you to book a 30 minute call to discuss technical details of the incident with the assigned support engineer.

### **Overview <b>Benefits Preview Preview Preview**

- One-on-one 30 minute call booked directly from an open incident with the assigned support engineer
- Available for *high priority*  incidents with select support engineers
- **Book an appointment** minimum two business days in advance
- Sessions delivered remotely through *Skype for Business*  (Learn more on how to join [your Schedule an Expert call\)](https://launchpad.support.sap.com/#/notes/2478334)
- **Check [User Guide a](https://support.sap.com/content/dam/support/en_us/library/ssp/my-support/incidents/sae-userguide-open-incidents.pdf)nd [FAQ](https://launchpad.support.sap.com/#/notes/2651182)**

### **Benefits**

- **Have live interaction to** discuss technical details of the open incident with the assigned support engineer
- Schedule a call at a time that is convenient for you
- Less ping pong and more efficient incident processing reducing the time to resolve your open issue
- Easy to have other colleagues with you on the call

### **Access**

- **Schedule an Expert button will** appear in the incident editing page in SAP ONE Support Launchpad when the following conditions are met
- o Incident is currently Open and High Priority status within Product Support
- A processor has been assigned to the incident and is available for scheduling
- **Click Schedule an Expert** button and then click *Book a Session*
- Add the appointment to your calendar and join the session at scheduled time

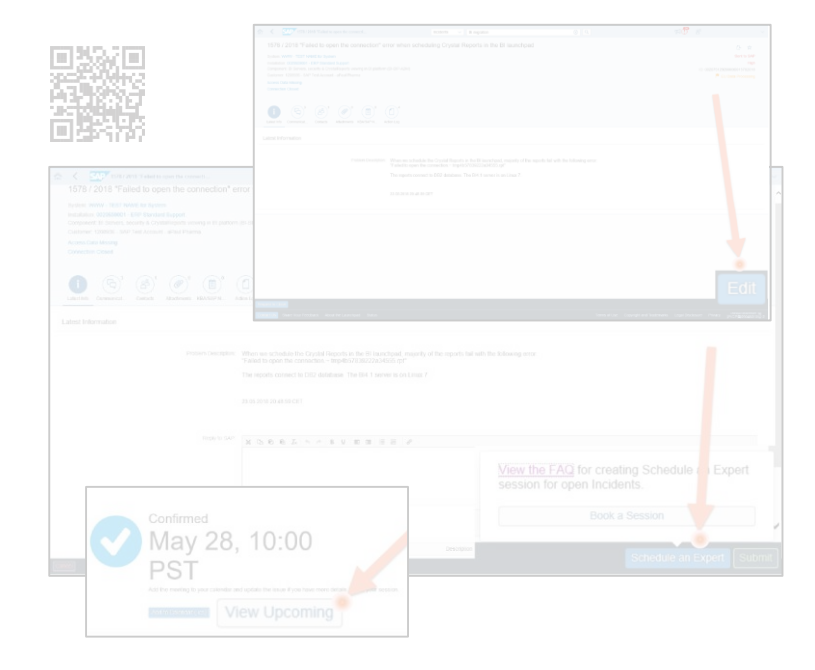

© 2019 SAP SE OI an SAP affiliate company. All rights reserved. Ⅰ PUBLIC 14 To learn more carrier of the served. Ⅰ PUBLIC 14 To learn to concern the company. All rights reserved. Ⅰ PUBLIC 14

Schedule an Expert for open incidents

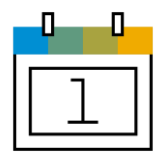

**Schedule an Expert for open incidents** enables you to book a 30 minute call to discuss technical details of the incident with the assigned support engineer.

### **Overview Benefits Benefits Access Access River Preview**

- One-on-one 30 minute call booked directly from an open incident with the assigned support engineer
- Available for *high priority*  incidents with select support engineers
- **Book an appointment** minimum two business days in advance
- Sessions delivered remotely through *Skype for Business*  (Learn more on how to join [your Schedule an Expert call\)](https://launchpad.support.sap.com/#/notes/2478334)

## **• Check [User Guide a](https://support.sap.com/content/dam/support/en_us/library/ssp/my-support/incidents/sae-userguide-open-incidents.pdf)nd [FAQ](https://launchpad.support.sap.com/#/notes/2651182)**

### **Benefits**

- **Have live interaction to** discuss technical details of the open incident with the assigned support engineer
- Schedule a call at a time that is convenient for you
- Less ping pong and more efficient incident processing reducing the time to resolve your open issue
- Easy to have other colleagues with you on the call

### **Access**

- Schedule an Expert button will appear in the incident editing page in SAP ONE Support Launchpad when the following conditions are met
- o Incident is currently Open and High Priority status within Product Support
- A processor has been assigned to the incident and is available for scheduling
- Click *Schedule an Expert*  button and then click *Book a Session*
- Add the appointment to your calendar and join the session at scheduled time

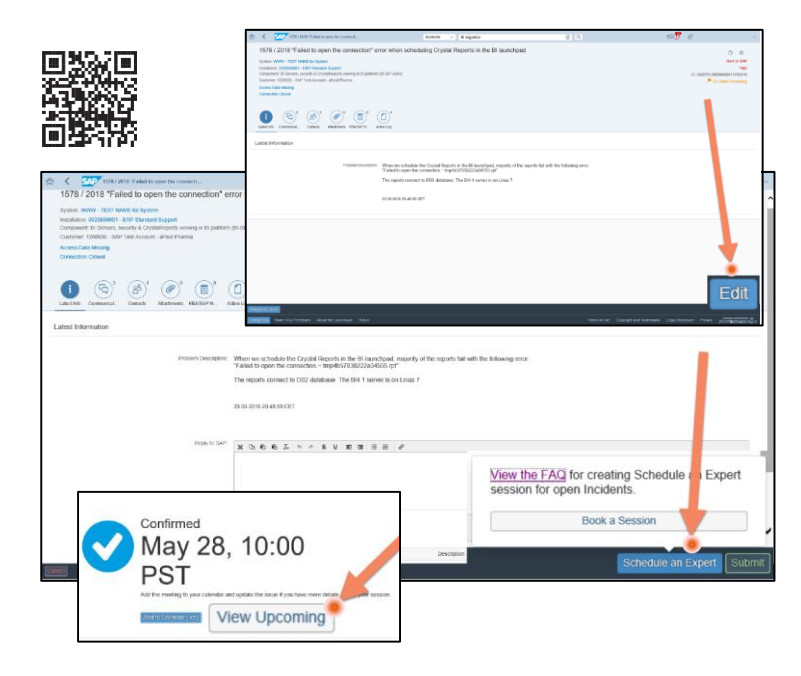

 $\alpha$  software of an SAP affiliate company. All rights reserved. ↓ PUBLIC 15 and the company. All rights reserved. ↓ PUBLIC 15

## **DEMO**

How to book a Schedule an Expert for open incidents Session

## **What happens after a Schedule an Expert for open incidents session?** Process at a Glance

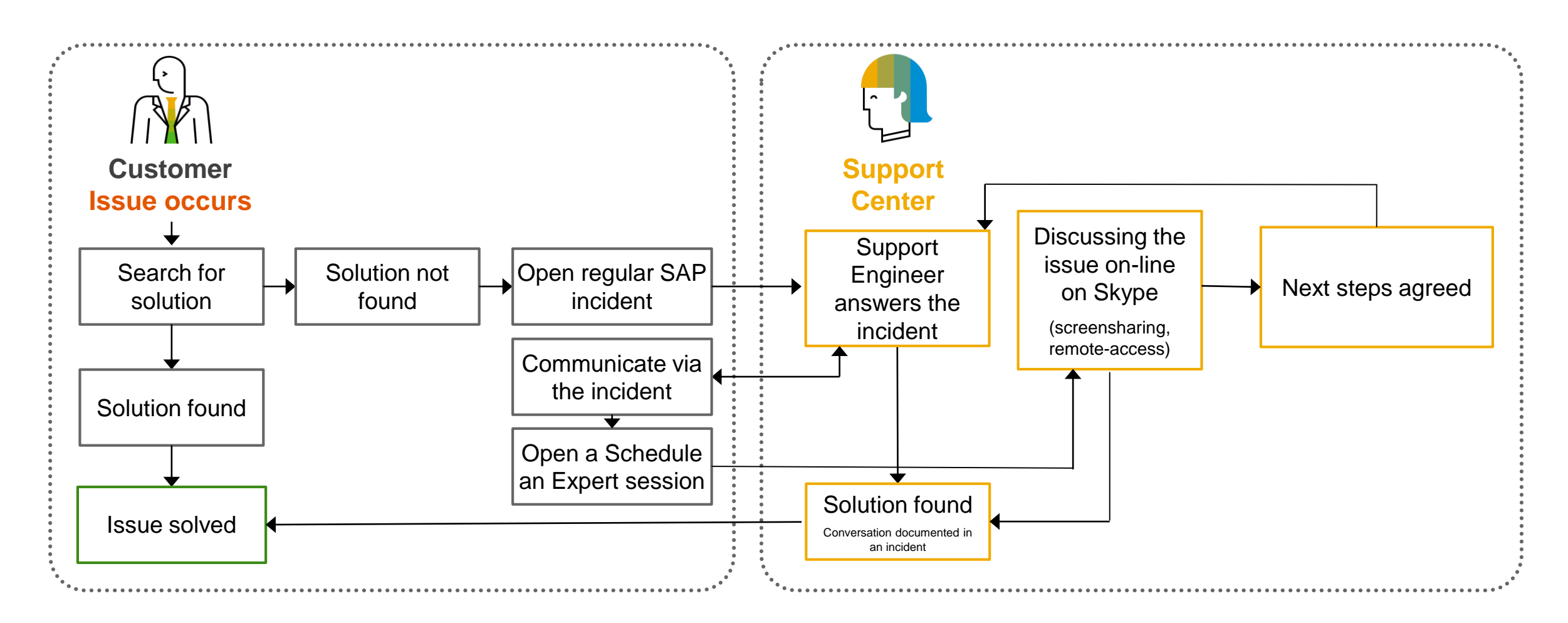

**The same support expert is working on Schedule an Expert sessions as on incidents**

## **Ingredients to get the most out of a Schedule an Expert session**

How to be prepared?

**1. Select as accurately as possible the SAP Product / SAP Component during session booking**

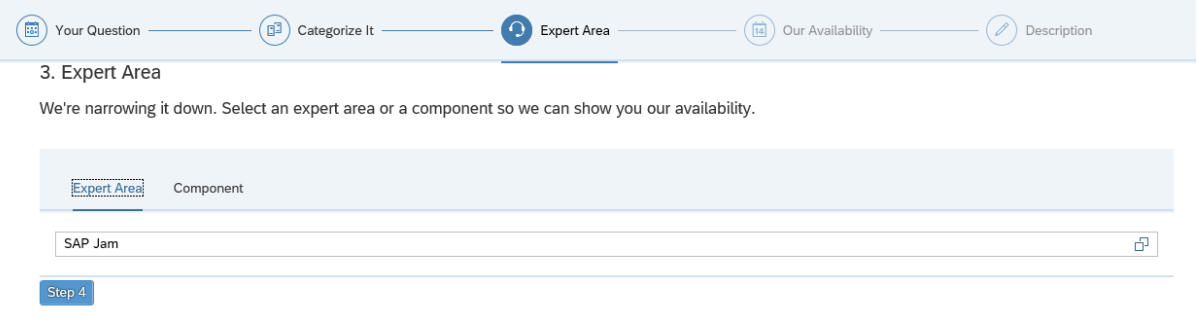

- **2. Describe your request as accurately as possible, add attachments**
- **3. Make sure that system connection to the affected SAP system is open and logon credentials are maintained in secure area**

## **Ingredients to get the most out of a Schedule an Expert session**

How to be prepared?

## **1. Double check:**

- The contact details and share the actual ones
	- 1. PS engineer can call you beforehand
	- 2. Discuss the agenda of the SaE session
- 2. Double-check the timezone of the booking

Current Time Zone in User Profile: CET 3 Edit

## **2. Import the .ics calendar file to your calendar**

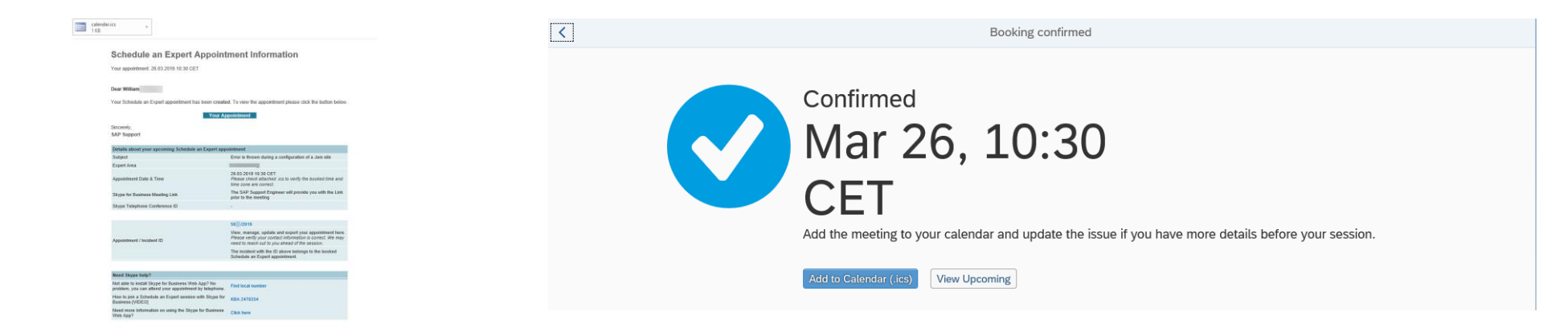

# **Thank you.**

Contact information:

**Laszlo DOBOS** SaE Process owner SAP Digital Business Services [laszlo.dobos@sap.com](mailto:Laszlo.dobos@sap.com)

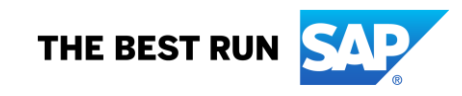

# **Questions and Answers**

## **More information on SAP Support and the Next-Generation Support approach**

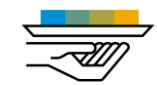

### **Incident Prevention and Self-Service**

Blog: Getting Support Your Way: Self-Service [\(LinkedIn](https://www.linkedin.com/pulse/getting-support-your-way-next-generation-self-service-heckmann)) Blog: Self-Service Machine Translation for SAP Notes and Knowledge Base Articles in the SAP ONE Support Launchpad ([SAP Community\)](https://blogs.sap.com/2018/03/07/self-service-machine-translation-for-sap-notes-and-knowledge-base-articles-in-the-sap-one-support-launchpad/)

### Video: [Guided Answers](https://www.sap.com/assetdetail/2017/10/c48b9da9-d77c-0010-82c7-eda71af511fa.html)

Video: [Cloud Availability Center for SAP SuccessFactors](https://www.sap.com/assetdetail/2017/11/0a839d57-dd7c-0010-82c7-eda71af511fa.html) Solutions

Video: [SAP Cloud Trust Center](https://www.sap.com/assetdetail/2018/02/b48e3e48-f07c-0010-82c7-eda71af511fa.html)

[Video: SAP TechEd 2016, finding answers, demo on Google search for](http://events.sap.com/teched/en/session/29219)  Knowledge Base Articles

[Video: SAP TechEd 2016, Support and social media, demo on "guided](http://events.sap.com/teched/en/session/29393)  answers"

Video: SAP TechEd 2017 interview on [self-service and community](http://events.sap.com/teched/en/session/36891)

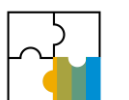

### **SAP ONE Support Launchpad**

Blog: Tips and Tricks for SAP ONE Support Launchpad [\(SAP Community\)](https://blogs.sap.com/2016/08/12/tips-and-tricks-for-sap-one-support-launchpad-now-available/) Blog: How to manage your launchpad notifications settings [\(SAP Community\)](https://blogs.sap.com/2018/03/27/sms-notifications-for-sap-one-support-launchpad/) Video: [SAP ONE Support Launchpad](https://youtu.be/9RutFZ1Qoag) Video: [SMS Notifications for SAP ONE Support Launchpad](https://www.sap.com/assetdetail/2018/07/500f452f-0e7d-0010-87a3-c30de2ffd8ff.html)

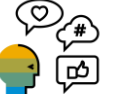

### **Social media**

SAP Support Help on [Twitter](https://twitter.com/SAPSupportHelp) SAP Cloud Support on [Twitter](https://twitter.com/SAPCloudSupport) WhatsApp landing page ([SAP Support Portal](https://support.sap.com/en/my-support/incidents/whatsapp.html))

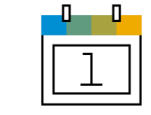

### **Schedule an Expert**

Schedule an Expert landing page [\(SAP Support Portal\)](https://support.sap.com/en/my-support/incidents.html#section_1575600800)

Blog: SAP Expands Schedule an Expert Again [\(SAP Community\)](https://blogs.sap.com/2017/09/13/sap-expands-schedule-an-expert-again-more-products-available/)

Blog: How to access SAP's live support channels [\(SAP Community\)](https://blogs.sap.com/2017/10/25/schedule-an-expert-and-expert-chat-how-to-access-saps-live-support-channels/)

Video: [Schedule an Expert](https://www.sap.com/assetdetail/2017/07/2626c66e-c57c-0010-82c7-eda71af511fa.html)

Video: [Schedule an Expert for open incidents](https://www.sap.com/assetdetail/2018/09/088eb35f-1f7d-0010-87a3-c30de2ffd8ff.html)

[Video: SAP TechEd 2017, Next-Generation Support, demo on Schedule](http://events.sap.com/teched/en/session/33434) an Expert

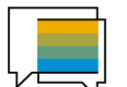

### **Expert Chat**

Expert Chat landing page [\(SAP Support Portal](https://support.sap.com/en/my-support/incidents.html#section_1554503147)) Blog: Expert Chat [\(LinkedIn\)](https://www.linkedin.com/pulse/expert-chat-direct-access-saps-product-support-experts-heckmann) Blog: Live Expert Chat Services [\(LinkedIn;](https://www.linkedin.com/pulse/live-expert-chat-services-strengthening-enterprise-support-heckmann) [Digitalist\)](http://www.digitalistmag.com/cio-knowledge/2017/05/09/live-expert-chat-services-strengthening-enterprise-application-support-with-rising-commerce-trend-05080613) Blog: Real-Time Support [\(LinkedIn\)](https://www.linkedin.com/pulse/real-time-support-saps-customers-interview-series-andreas-heckmann) Video: [Expert Chat](https://www.sap.com/assetdetail/2017/05/445d2e17-ba7c-0010-82c7-eda71af511fa.html) [Video: SAP Mentor Karin Tillotson and Andy Cobbold on continuous improvements on the](https://events.sap.com/teched/en/session/41045) Next-Generation Support Portfolio – from SAP TechEd Las Vegas 2018 Press release and analyst guidance: Expert Chat ([press release\)](http://news.sap.com/sap-launches-expert-chat-to-connect-customers-in-real-time-to-technical-support/) Expert Chat in Gartner Note [\(press release](http://news.sap.com/expert-chat-service-provides-sap-customers-with-access-to-live-real-time-support-options/)) 2213344 - [Starting an Expert Chat with SAP Support \[video\]](https://launchpad.support.sap.com/#/notes/0002213344) 2392095 - [Requirements for a successful Expert Chat Session with SAP Product Support](https://launchpad.support.sap.com/#/notes/2392095) 2570790 - [Expert Chat Frequently Asked Questions -](https://launchpad.support.sap.com/#/notes/2570790) SAP Product Support

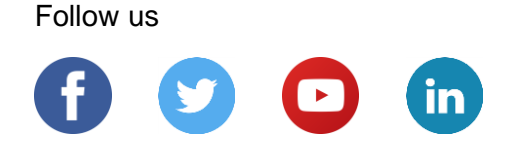

### **[www.sap.com/contactsap](https://www.sap.com/registration/contact.html)**

© 2019 SAP SE or an SAP affiliate company. All rights reserved.

No part of this publication may be reproduced or transmitted in any form or for any purpose without the express permission of SAP SE or an SAP affiliate company.

The information contained herein may be changed without prior notice. Some software products marketed by SAP SE and its distributors contain proprietary software components of other software vendors. National product specifications may vary.

These materials are provided by SAP SE or an SAP affiliate company for informational purposes only, without representation or warranty of any kind, and SAP or its affiliated companies shall not be liable for errors or omissions with respect to the materials. The only warranties for SAP or SAP affiliate company products and services are those that are set forth in the express warranty statements accompanying such products and services, if any. Nothing herein should be construed as constituting an additional warranty.

In particular, SAP SE or its affiliated companies have no obligation to pursue any course of business outlined in this document or any related presentation, or to develop or release any functionality mentioned therein. This document, or any related presentation, and SAP SE's or its affiliated companies' strategy and possible future developments, products, and/or platforms, directions, and functionality are all subject to change and may be changed by SAP SE or its affiliated companies at any time for any reason without notice. The information in this document is not a commitment, promise, or legal obligation to deliver any material, code, or functionality. All forward-looking statements are subject to various risks and uncertainties that could cause actual results to differ materially from expectations. Readers are cautioned not to place undue reliance on these forward-looking statements, and they should not be relied upon in making purchasing decisions.

SAP and other SAP products and services mentioned herein as well as their respective logos are trademarks or registered trademarks of SAP SE (or an SAP affiliate company) in Germany and other countries. All other product and service names mentioned are the trademarks of their respective companies.

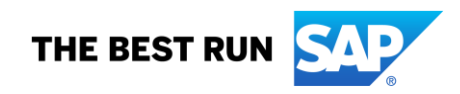

See [www.sap.com/copyright](https://www.sap.com/copyright) for additional trademark information and notices.